### Approvals & Disclaimer

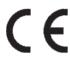

The information contained herein is offered in good faith and is believed to be accurate. However, because conditions and methods of use of our products are beyond our control, this information should not be used in substitution for customer's tests to ensure that Chroma-Q products are safe, effective, and fully satisfactory for the intended end use. Suggestions of use shall not be taken as inducements to infringe any patent. Chroma-Q sole warranty is that the product will meet the Chroma-Q sales specifications in effect at the time of shipment. Your exclusive remedy for breach of such warranty is limited to refund of purchase price or replacement of any product shown to be other than as warranted.

Chroma-Q reserves the right to change or make alteration to devices and their functionality without notice due to on-going research and development.

The Chroma-Q Studio Force Phosphor range has been designed specifically for the lighting industry. Regular maintenance should be performed to ensure that the products perform well in the entertainment environment.

If you experience any difficulties with any Chroma-Q products please contact your selling dealer. If your selling dealer is unable to help please contact support@chroma-q.com. If the selling dealer is unable to satisfy your servicing needs, please contact the following for full factory service:

Outside North America:

Tel: +44 (0)1494 446000 Fax: +44 (0)1494 461024 support@chroma-q.com North America:

Tel: +1 416-255-9494 Fax: +1 416-255-3514 support@chroma-g.com

For further information please visit the Chroma-Q website at www.chroma-g.com.

Chroma-Q and Studio Force are trademarks, for more information on this visit www.chroma-q.com/trademarks.

The rights and ownership of all trademarks are recognised.

## **Quick Start Guide**

## Chroma- $Q^{\otimes}$ Studio Force<sup>TM</sup> V Phosphor

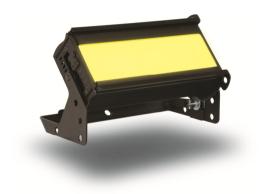

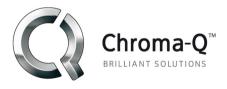

For a full product manual please visit www.chroma-g.com

Software Version 1.07

#### 1 Overview

The new Chroma-Q<sup>®</sup> Studio Force V Phosphor<sup>™</sup> is a 3,200 - 5,600K CCT, variable white fixture which utilises innovative LED technologies found in the Studio Force<sup>™</sup> range to provide an equivalent soft edge output to a fluorescent fixture - up to 4,200 lumens @ 5600K; 1,750 lumens @ 3200K - developed specifically for use in TV, film and broadcast studio environments. The fixture features two light engines with 30 LEDs each (6 red, 6 green, 12 blue, and 6 amber), for a total of 60 high powered LEDs. The fixture is equipped with a built-in power supply unit which can operate as a standalone unit or controlled remotely through the ANSI E1.11 USITT DMX 512-A protocol.

#### Safety

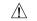

- 1. This product is for professional use only. It is NOT intended for domestic or outdoor use.
- 2. The bright flash of light during power-up & continuous strobe may cause epileptic seizure.

**Caution** 3. This product must be used with safety cable.

#### 3. Cabling

PowerCon connectors are used for power input and through. XLR 5-pin connectors are used for data signal from an external DMX control console. The chassis are ground bonded.

**Note:** The maximum number of Studio Force V Phosphor fixtures running off a single power input cable is 10 at 120V AC or 20 at 240V AC. Please refer to ANSI & AWG standards for the maximum data & power cable lengths.

#### 4. Mounting

An adjustable mounting bracket is installed with the fixture for floor, wall and truss mounting applications. Use the quick release fixing for easy tilt adjustment. Secure the fixture with a safety bond through the fixing hold that is built into the end plate.

#### Optical Accessories & Chevron Markings

Slide-in optical accessories are available to adjust the beam angle to suit a wide range of applications. Two accessory slots and a swivel plate are included at the front and side of the fixture to hold and lock these slide-in accessories: cyc and border light lens, lightbank kit+, egg crate louver, top hat, half top hat, barn door, and softbox attachment accessories

+The Lightbank kit consists of the Lightbank Adaptor (Speedring) & Lightbank. Both items can also be purchased separately. Fixture not included.

#### Control

The control functions of the Studio Force V Phosphor are accessed through the Touch Screen LCD display at the rear of the fixture. The features of the Touch Screen LCD Display are:

| The fixture name or mode name is displayed on top of the screen.                                      |
|----------------------------------------------------------------------------------------------------|
| DMX address, footprint channels, mode name, values and indicators that are displayed on the           |
| screen after command buttons are tapped.                                                              |
| Buttons which can be tapped to access control functions and options.                                  |
| The warning screen appears when a DMX signal from an external control console is plugged into         |
| the fixture set on Manual. Press & hold the <b>Level</b> button to change mode.                       |
| Default sets the screen to switch off & lock if untouched for 30 sec. Tap the screen to activate then |
| press & hold the lock symbol for 5 sec.                                                               |
|                                                                                                    |

#### Control Menu

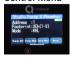

#### Main Menu

The Main Menu displays the fixture name, control information (current assigned DMX address, Footprint, Mode), and the 4 command buttons: **Change Add, Change Mode, Setup Menu** and **Manual**. Tap a command button to access the main control options available.

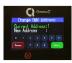

#### Change Add

The screen shows the current DMX start address and the new DMX start address.

Tap the numeric command buttons to set the new DMX start address, then tap **Apply** to save.

#### Change Mode

Chromac Node

Shall Industry to print out of the State State

Set the fixture to operate in various DMX controlled and standalone modes: KHL. RGWA. Look Sel. Look Store. Manual/Mstr and Slave.

| Command     |                                                                                                    |
|-------------|----------------------------------------------------------------------------------------------------|
| Button      | Description                                                                                        |
| KHL         | 3 channels to set Kelvin, Hue, Level:                                                              |
|             | K (Kelvin) - 1 channel to set the color temperature                                                |
|             | H (Hue) - 1 channel to set the hue                                                                 |
|             | L (Level) - 1 channel to set the intensity level                                                   |
| RGWA        | 4 channels to set the intensity each LED circuit: Red, Green, White and Amber                      |
| Look Sel    | 1 channel to select from the user programmed internal effects.                                     |
| Look Store  | Programmed internal effects and looks are accessed and stored through the Look Store               |
|             | screen. 32 looks can be stored in the fixture's internal memory.                                   |
| Manual/Mstr | The fixture is set as the Master unit in Manual control. Manual control of the fixture's intensity |
|             | (Level) is accessed through the Manual Mode Setting screen.                                        |
| Slave       | The fixture is set as the Slave unit in stand-alone operation. The fixture set as slave unit       |
|             | follows the control mode set with the Master unit.                                                 |
| Apply       | Save the settings.                                                                                 |
| Escape      | Exit the screen without saving.                                                                    |

# Setup Of her for head fictorille France: Of her Look Read fictories france:

#### Setup Menu

Configure the internal settings of the Studio Force V Phosphor: **DMX Data, Fan** Speed, RotateDisp, Frequency, **DMX Lost, Lock, Reset** and **Upload ENG**.

| Command    |                                                                                                    |
|------------|----------------------------------------------------------------------------------------------------|
| Button     | Description                                                                                                    |
| DMX Data   | Displays DMX start address and the levels for all the channels assigned.                                                                                                    |
| Fan Speed  | 4 Fan Speed options are accessed through the Fan Speed screen: <b>Quiet</b> – internal fan is off and intensity is at 80% max. <b>Studio</b> – internal fan is at low speed, <b>Live</b> – internal fan is on. <b>Live-Quiet</b> – internal fan is automatically switched on when light output is on and automatically switched off when light output is off. |
| RotateDisp | The command rotates the orientation of the Touch Screen Display                                                                                                    |
| Frequency  | 4 frequency options are accessed through the PWM Frequency screen:                                                                                                    |
|            | 1200Hz, 2400Hz, 4800Hz, 9600Hz                                                                                                    |
| DMX Lost   | The fixture can be set with 2 options when DMX data is lost:                                                                                                    |
|            | Last data – holds the last valid DMX stat, No Output – the fixture switches to off                                                                                                    |
| Lock       | The Touch Screen Display can be set to lock or unlock in this screen.                                                                                                    |
| Reset      | Reset Settings options are accessed in this screen:                                                                                                    |
|            | Default – Factory default settings, User – User defined settings                                                                                                    |
| Upload ENG | The fixture can be set for software uploads through this screen.                                                                                                    |
| Escape     | Exit the screen without saving.                                                                                                    |

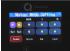

#### Manual

Use the **Up/Down** arrows to set the Kelvin (color temperature), Hue and Level (intensity) of the fixture as a standalone unit. Two manual settings can be recorded **Rec1/Rec2**, and played back **M1/M2**.

#### 7. Further Information

Please refer to the Chroma-Q Studio Force V Phosphor manual for more detailed information. A copy of the manual can be found at the Chroma-Q website – www.chroma-q.com – under Support.